## まちてソフトウェア更新中に車のエンジンを切った場合

誤ってソフトウェア更新中に車のエンジンを切った場合、車のエンジンをかけて再度バージョン アップを行ってもメッセージが表示され途中で止まる場合があります。その場合は下記の手順を 行ってください。

① AUDIO を15秒以上押して本体リセットを行い、再起動する

②再度バージョンアップを行う

## **バージョンを確認する**

**1** MENU ▶トップメニューから、 情報・設定 を選ぶ

## 2 システム情報・設定 > バージョン情報 を選ぶ

## **3** 地図データバージョンを確認する

- 「2023 XXI と表示されていることを確認 してください。
	- ※「XXIに表示される数字は地図の更新月 ではありません。更新時にカウントアップ される通し番号です。
- [2023 XX| と表示されない場合、バージョ ンアップが完了していない可能性がありま す。ナビゲーションによっては、バージョ ンアップ操作が2回必要な場合があります ので、再度バージョンアップのしかたを確 認してください。

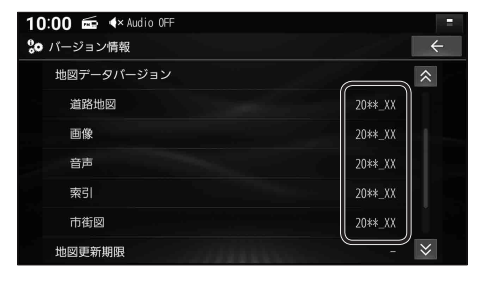